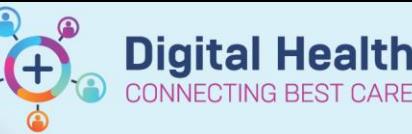

**Digital Health Quick Reference Guide** 

## **Key messages:**

- Intermittent infusions are those with an associated frequency, e.g. antibiotics.
- This QRG will cover how to order intermittent infusions

## **1. Ordering Intermittent Infusions**

- 1. Navigate to <sup>Orders and Referrals</sup> and click **+Add**
- 2. Search for and select the appropriate intermittent infusion order

**\*Note\*:** Filter search results by typing

"infusion" after the name of the medication, e.g. "flucloxacillin infusion"

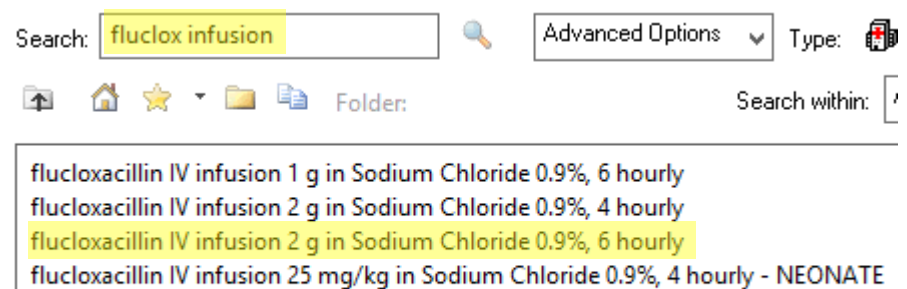

flucloxacillin IV infusion 25 mg/kg in Sodium Chloride 0.9%, 6 hourly - PAED flucloxacillin IV infusion 50 mg/kg in Sodium Chloride 0.9% - NEONATE flucloxacillin IV infusion 50 mg/kg in Sodium Chloride 0.9%, 6 hourly - PAED

**\*Note\*:** You will find some antibiotics have an order for an "IV Push" and another for an "IV Infusion". The "IV Push" orders are intended for use in emergency situations. If in doubt, always select the "IV Infusion" order.

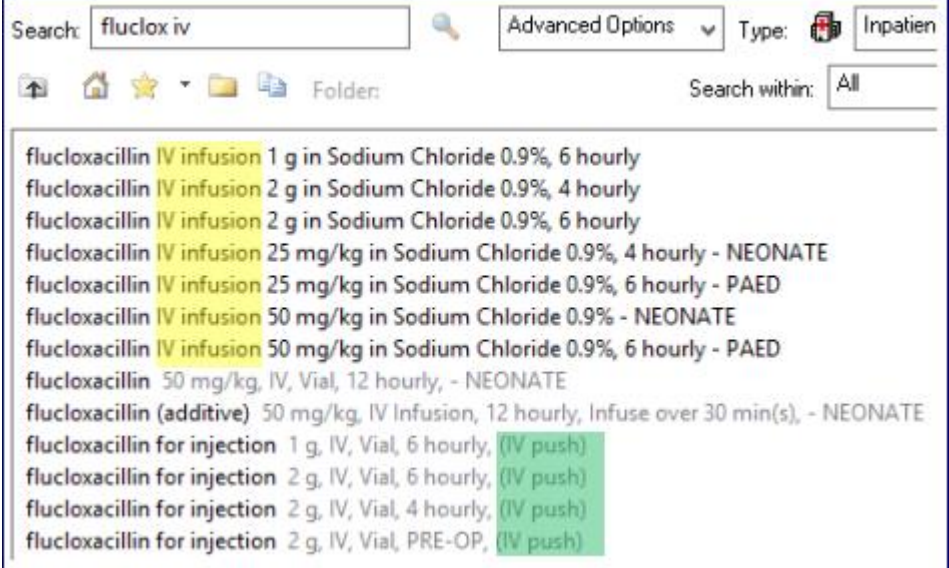

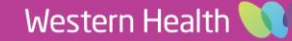

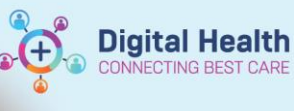

3. Complete the mandatory Indication field (i.e. for antibiotics) under the **Details** tab:

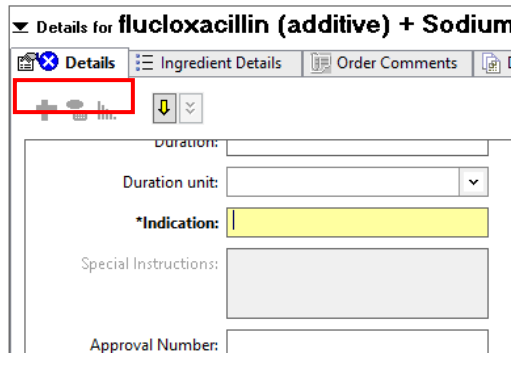

4. Under the **Ingredient Details** tab – the diluent, volume and infuse over time have been pre-defined wherever possible as per policy.

**\*Note\*:** If nursing staff feel the specified details are clinically inappropriate, they can change these at the point of administration, and notify the treating team to modify the order for future doses.

**\*Note\*:** The volume, rate and infuse over fields are all linked – if the rate is modified, the infuse over time will recalculate based on the volume, and vice versa.

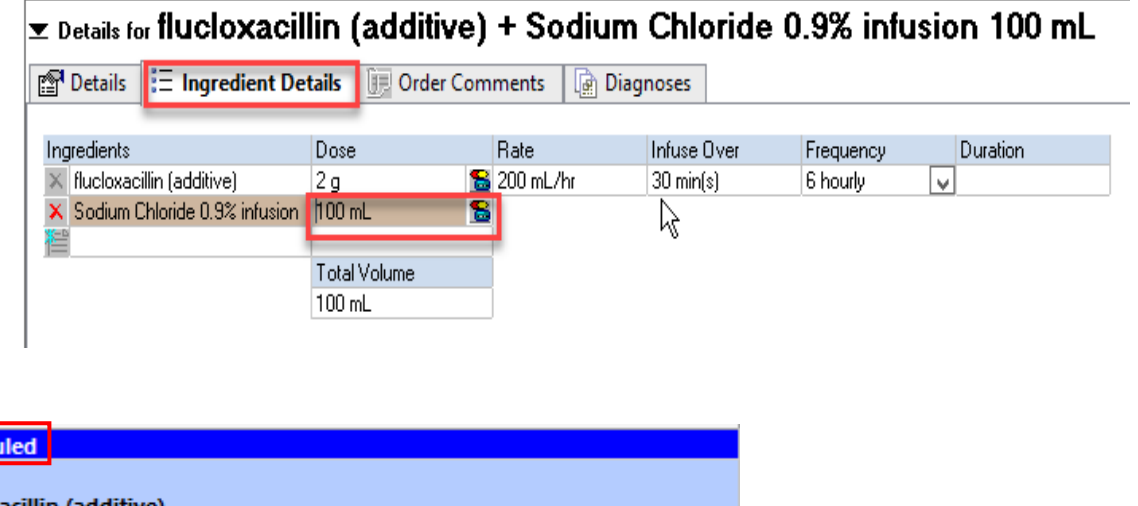

ফি flucloxacillin (additive) Sodium Chloride 0.9% infusion 100 mL 2 g, IV Infusion, 6 hourly, Infuse over 30 min(s), Indication: cellulitis, First dose 15/10/2020 16:00:00

5. Sign the order and review the MAR / MAR Summary.

**Schedt** 

**\*Note\*:** Only the infuse over time will appear on the MAR for intermittent infusions.

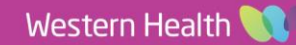